## **How to skip nodes in a job chain and stop and temporarily disabled jobs**

- [Stopping Jobs](#page-0-0)
- [Disabling Jobs](#page-1-0)
- [Skipping Nodes](#page-1-1)

## <span id="page-0-0"></span>Stopping Jobs

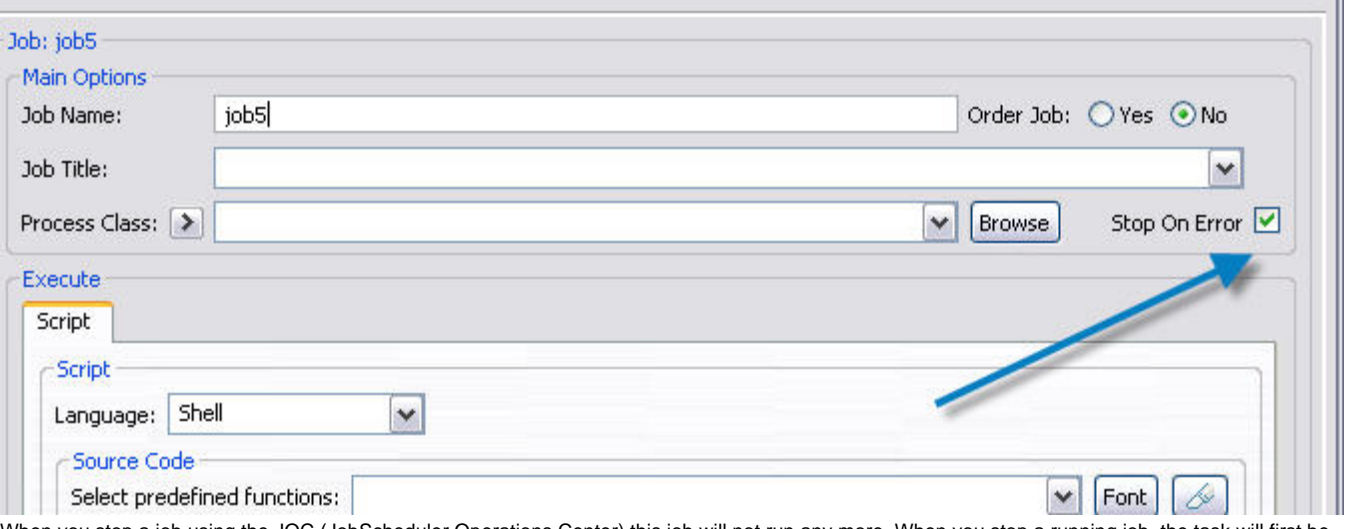

 $\mathbf{I}$ 

When you stop a job using the JOC (JobScheduler Operations Center) this job will not run any more. When you stop a running job, the task will first be ended normally and the job will be stopped.

When the stopped job is used in a job chain, all orders will wait before the node until the job will be resumed.

Jobs will be stopped, when the attribute stop\_on\_error=yes is set and an error occurs while the job is running.

Jobs will be stopped, when using the stop job function in JOC

Jobs remain stopped when JobScheduler will be restarted

You can only resume a stop job by using the unstop function in JOC

When you use the job in several job chains, you should set the stop on error option to false.

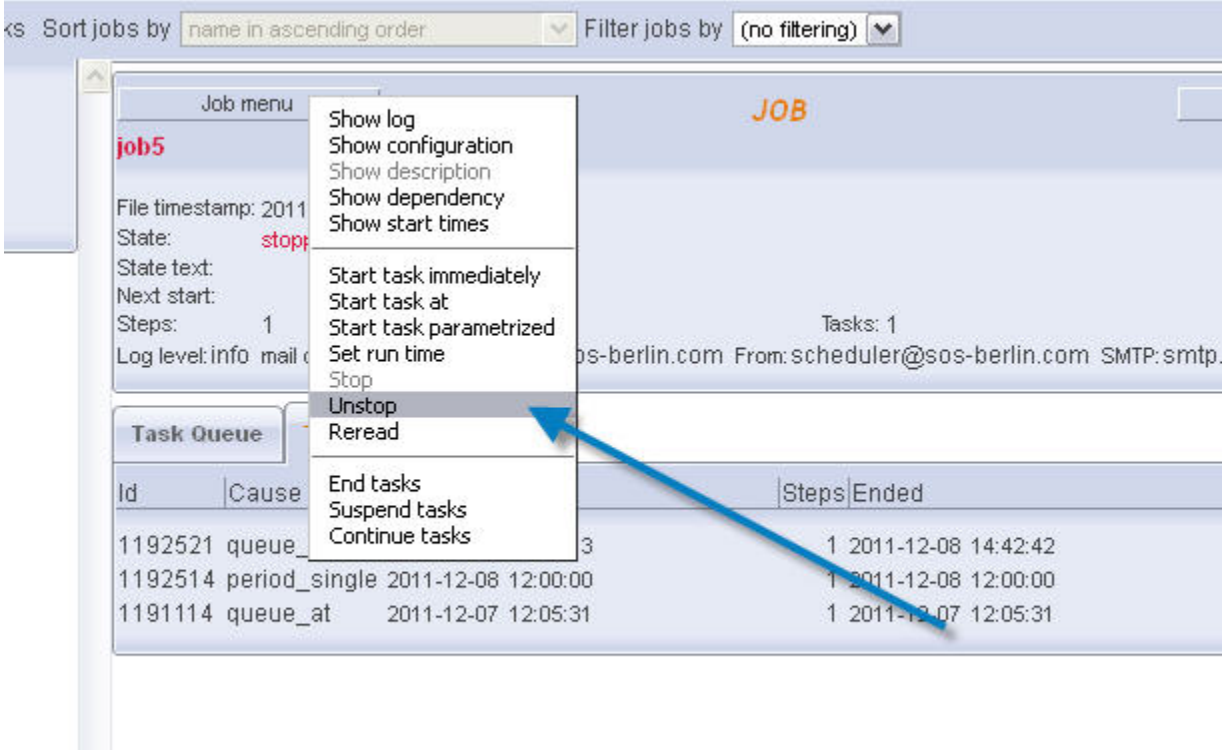

## <span id="page-1-0"></span>Disabling Jobs

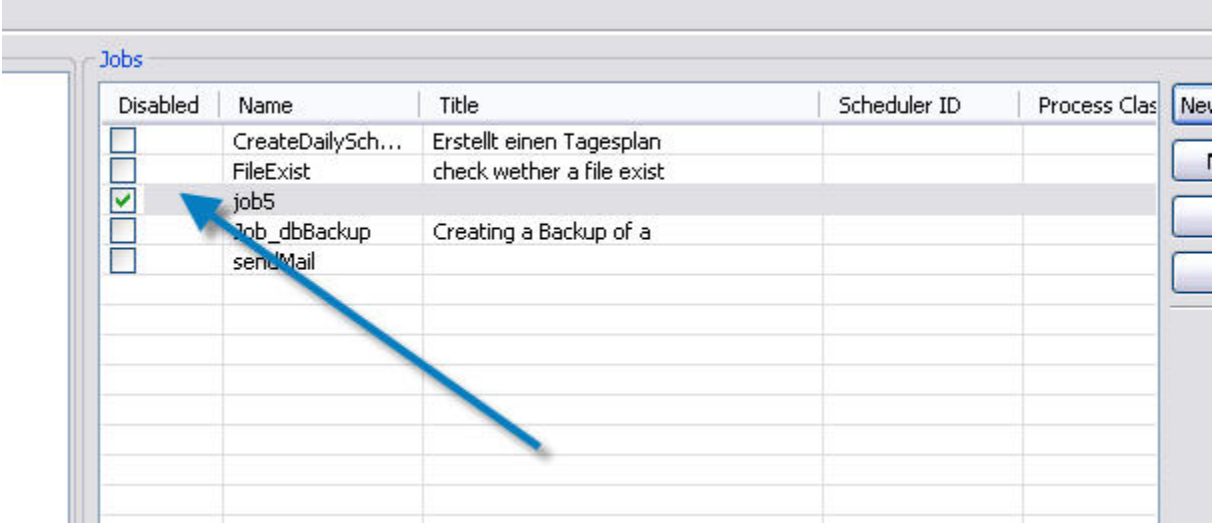

A job will be disabled, by setting the enabled attribute to "no". You can do this by editing the job in joe. A disabled job only can be enabled by changing the attribute. There is no function in JOC, to dis/enable a job.

When the disabledjob is used in a job chain, all orders will wait before the node until the job will be enabled.

Jobs remain disabled when JobScheduler will be restarted Please make sure, the the disabled job is not used in job chains.

## <span id="page-1-1"></span>Skipping Nodes

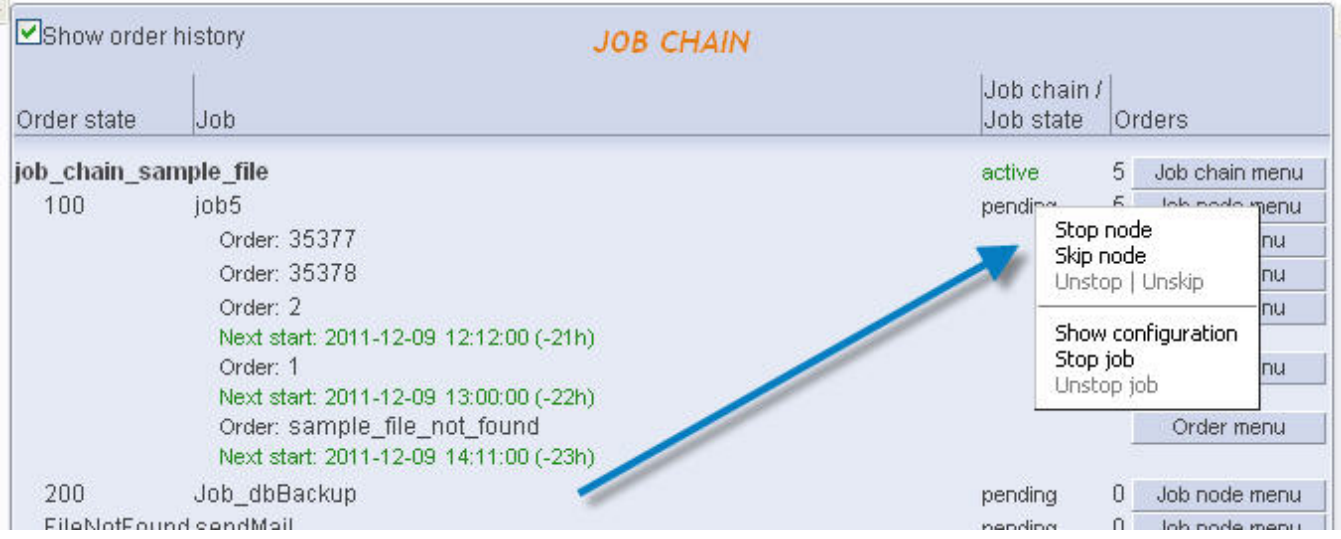

If you want to skip the execution of a job in a job chain, the best way to do this is to skip the node. Skipping the node has no effects to other job chains which uses the same job.

When the stopped job is used in a job chain, all orders will wait before the node until the job will be resumed.

Nodes will be skipped when using the skip node function in JOC Jobs remain stopped when JobScheduler will be restarted You can only resume a stopped job by using the unstop function in JOC

When you use the job in several job chains, you should set the stop on error option to false.

v jobs Ø Show orders Sort job chains by name in ascending order Filter job chains by (no filtering) \  $\sim$ ders Show order history **JOB CHAIN** o be Job chain /  $\sqrt{3}$ Order state Job Job state Orders job\_chain\_sample\_file active 3 Job chain menu 100 job5 Node is skipped 0 Job node menu 200 Job\_dbBackup pending 3 Job node menu  $\begin{array}{c} 0 \end{array}$ Order: 2 Order menu Next start: 2011-12-09 12:12:00 (-21h) Order menu Order: 1 Next start: 2011-12-09 13:00:00 (-22h) Order: sample\_file\_not\_found Order menu Next start: 2011-12-09 14:11:00 (-23h) FileNotFound sendMail pending 0 Job node menu **ORDER HISTORY** Fnded **State**